## Typing accents in MS Word

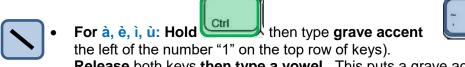

**Release** both keys **then type a vowel**,. This puts a grave accent over the next vowel typed.

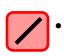

For é like in perché: Hold then type an apostrophe (key to left of Enter key).

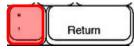

(the key to

Release both keys then type a vowel and the accented letter appears.

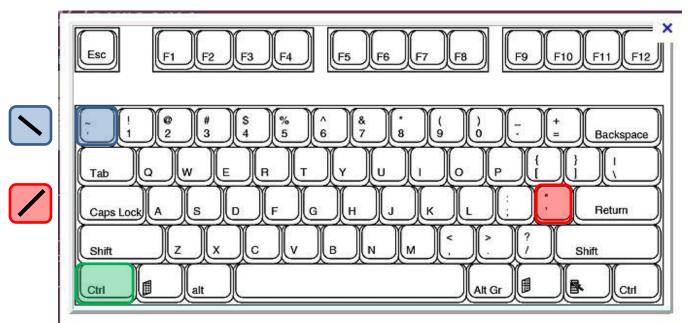

Image adapted from <a href="http://i.stack.imgur.com/huT85.jpg">http://i.stack.imgur.com/huT85.jpg</a> (free to modify, share, and use commercially)

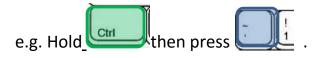

Release both keys. Press  $\boldsymbol{e}$  key.  $\boldsymbol{\grave{e}}$  will appear.

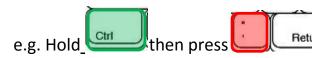

Release both keys. Press  ${f e}$  key.  ${f \acute{e}}$  will appear.